## Inhaltsverzeichnis

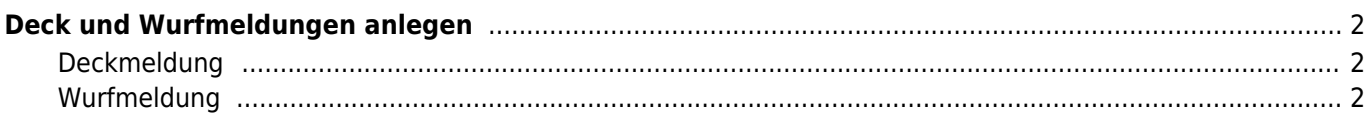

## <span id="page-1-0"></span>**Deck und Wurfmeldungen anlegen**

Deck-/Wurfmeldungen werden unter dem Menüpunkt **Datenverwaltung → Deck-/Wurfmeldungen** verwaltet. Die Sortierung der Datensätze erfolgt nach dem Decktag absteigend, so dass die aktuellsten Deckmeldungen oben stehen. Das System errechnet für jede Bedeckung ein voraussichtliches Wurfdatum, welches in der Spalte Termin gespeichert wird.

Wurde der Wurftag eingetragen, so wird zusätzlich die Tragezeit errechnet. Dieser Wert wird als Differenz zwischen dem Wurftag und dem letzten Decktag gebildet.

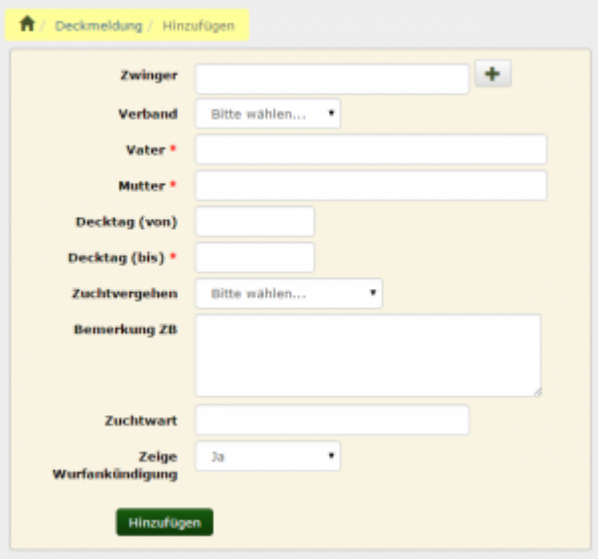

## <span id="page-1-1"></span>**Deckmeldung**

Zum anlegen einer Deckmeldung werden lediglich die Angaben des Zwingers, der Elterntiere und des Decktages (Decktag bis) benötigt. Als optionale Angaben können Bemerkungen für eine spätere Eintragung in das Zuchtbuch erfasst werden, wie z. B. Hinweise auf einen Zuchtregelverstoß oder der Name des zuständigen Zuchtwartes.

Soll eine Deckmeldung nicht in der Liste der [Wurfankündigungen](https://www.wiki.zuchtmanagement.info/doku.php?id=breedmaster:wurfankuendigungen) geführt werden, so kann dies über das Kontrollfeld **Zeige Wurfankündigung** gesteuert werden.

Sobald eine Deckmeldung gespeichert wurde, wird diese in die Liste der Wurfankündigungen übernommen und wird, sofern die Datenbank entsprechend konfiguriert wurde, auch auf der Startseite in den Infoboxen präsentiert.

Im weiteren Verlauf können Informationen zur Trächtigkeit der Hündin erfasst werden. Ist z. B. die Trächtigkeit per Ultraschall bestätigt, so wird dies entsprechend vermerkt. Sollte die Hündin später noch resorbieren, kann auch dies erfasst werden.

## <span id="page-1-2"></span>**Wurfmeldung**

Fallen nun Welpen, kann die Wurfzahl getrennt nach Geschlecht sowie die Zahl der Totgeburten und die Geburtsart (Normalgeburt, Kaiserschnitt, Normalgeburt mit anschließendem Kaiserschnitt) eingetragen werden. Auch können Bemerkungen die nicht im Zuchtbuch veröffentlicht werden sollen, in einem separaten Bemerkungsfeld erfasst werden.

Darüber hinaus ist es möglich, den gesamten Wurf über eine Schnelleingabe zum Hundestammdatenbestand